适用于 Dell™ PowerEdge™ 系统的 Microsoft® Windows Server® 2003 R2 (32 位, x86)标准版 SP2、企业版 SP2 和 Web 版 SP2

# 重要信息

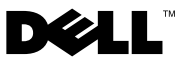

# 注和注意

△ 注: "注"表示可以帮助您更好地使用计算机的重要信息。

Ο 注意: "注意"表示可能会损坏硬件或导致数据丢失,并告诉您如何避免 此类问题。

\_\_\_\_\_\_\_\_\_\_\_\_\_\_\_\_\_\_\_\_ 本说明文件中的信息如有更改,恕不另行通知。 **©2007 Dell Inc.**。版权所有,翻印必究。

未经 Dell Inc. 书面许可,严禁以任何形式进行复制。

本说明文件中述及的其它商标和产品名称是指拥有相应商标和产品名称的公司或其制造的产 品。 Dell Inc. 对其它公司的商标和产品名称不拥有任何所有权。

2007年9月 Rev. A01

本文中使用的商标:**Dell**、 **DELL** 徽标、 **OpenManage** 和 **PowerEdge** 是 Dell Inc. 的商标; **Broadcom** 是 Broadcom Corporation 的注册商标; **Microsoft** 和 **Windows Server** 是 Microsoft Corporation 在美国和 / 或其它国家和地区的商标或注册商标; **Intel** 和 **SpeedStep** 是 Intel Corporation 的注册商标。

目录

[索引](#page-20-0)

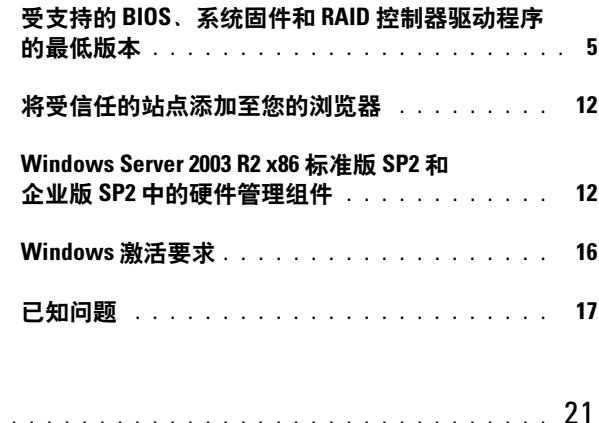

#### 4 | 目录

此说明文件提供了有关 Microsoft® Windows Server® 2003 R2 x86 标准版 SP2、企业版 SP2 和 Web 版 SP2 操作系统的重要信息。

本说明文件介绍了以下主题:

- 受支持的 BIOS、系统固件和 RAID [控制器驱动程序的最低版本](#page-4-0)
- [将受信任的站点添加至您的浏览器](#page-11-0)
- • [Windows Server 2003 R2 x86](#page-11-1) 标准版 SP2 和企业版 SP2 中的硬件管理 [组件](#page-11-1)
- • [Windows](#page-15-0) 激活要求
- [已知问题](#page-16-0)
- **注意:** 为避免系统可能感染病毒, Dell™ 建议使用其它系统从 Microsoft Web 站点 www.microsoft.com 下载所有推荐的增补软件、修补程序和 Service Pack。在系统上安装更新之前,请确保系统已连接到网络。

# <span id="page-4-1"></span><span id="page-4-0"></span>受支持的 BIOS、系统固件和 RAID 控制器驱动 程序的最低版本

△ 注: 本节中的表列出了在受支持的 Dell PowerEdge™ 系统上支持 SP2 的最低 要求。 Dell 强烈建议您使用位于 Dell 支持 Web 站点 support.dell.com/support/downloads 或 Dell PowerEdge Service and Diagnostic

Utilities 介质上的最新 BIOS、固件和驱动程序。

表 [1-1](#page-5-0) 提供了支持 SP2 的 PowerEdge 系统和受支持的 BIOS 及底板管理控 制器 (BMC) 固件的最低版本的列表。

表 [1-2](#page-8-0) 列出了系统固件和受支持的独立磁盘冗余阵列 (RAID) 控制器驱动 程序的最低支持版本。本地驱动程序由操作系统附带;而非本地驱动程序 则不随附于操作系统。可以从 Dell 支持 Web 站点

support.dell.com/support/downloads 下载非本地驱动程序和公用程序,或 在 Dell 系统附带的 Dell PowerEdge Services and Diagnostic Utilities 介质 上找到它们。

如果您的系统未在表 [1-1](#page-5-0) 或表 [1-2](#page-8-0) 中列出,请参阅您的系统说明文件以确 定 SP2 是否是受支持的操作系统。

表 [1-3](#page-10-0) 列出了支持执行禁用 (XD) 和增强型 Intel® SpeedStep® 技术 (EIST) 的最低 BIOS 要求。采用 Intel EM64T 技术的 PowerEdge 系统支持 SP2 中 的以下功能:

• 数据执行保护 (DEP), 需要支持 XD 的处理器 (从 2004年 10 月起, 受支持的 PowerEdge 系统附带该处理器)。

#### 重要信息 | 5

• 系统均衡处理器电源和性能,在受支持的 Intel 处理器上采用 EIST。 是否支持此操作系统功能取决于处理器型号、频率和步进。 DEP 和系统均衡处理器电源和性能是 SP2 中需要硬件支持的功能。

| PowerEdge 系统 | 受支持的 BIOS/BMC 版本 |
|--------------|------------------|
| 最新版本         |                  |
| 800          | A03/A06 或更高      |
| 830          | A04/A04 或更高      |
| 840          | A02/A02 或更高      |
| 850          | A04/A04 或更高      |
| 860          | A02/A02 或更高      |
| 1800         | A07/A08 或更高      |
| 1850         | A06/A09 或更高      |
| 1855MC       | A05/A04 或更高      |
| 1900         | 1.2.0/A02 或更高    |
| 1950         | 1.2.0/A06 或更高    |
| 1955         | 1.1.0/A03 或更高    |
| 2800         | A06/A09 或更高      |
| 2850         | A06/A09 或更高      |
| 2900         | 1.2.0/A04 或更高    |
| 2950         | 1.2.0/A04 或更高    |
| 2970         | 1.0.0/A00 或更高    |
| 6800         | A04/A09 或更高      |
| 6850         | A04/A09 或更高      |
| 6950         | 1.1.2/A02 或更高    |
| SC420        | A02 或更高          |
| SC430        | A04 或更高          |
| <b>SC440</b> | 1.2.0 或更高        |
| SC1420       | A04 或更高          |

<span id="page-5-0"></span>表 1-1. 受支持的 BIOS/BMC 的最低版本

#### 重要信息

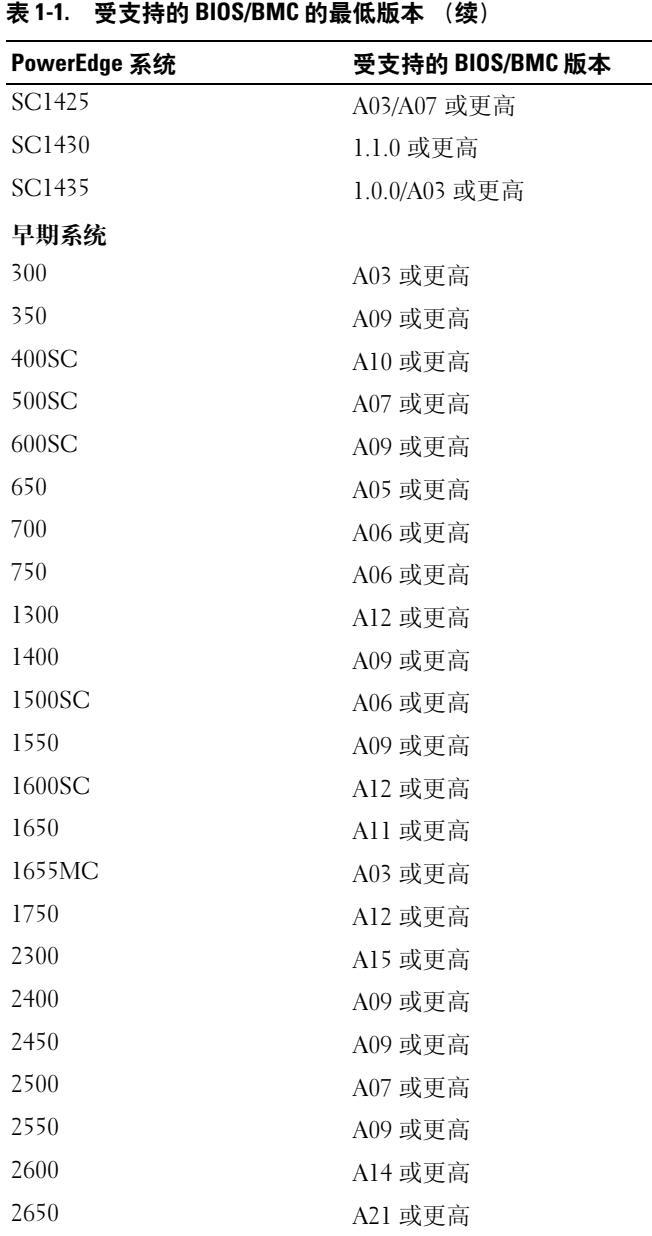

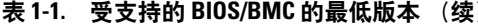

| PowerEdge 系统 | 受支持的 BIOS/BMC 版本 |
|--------------|------------------|
| 4300         | Al2 或更高          |
| 4350         | A06 或更高          |
| 4400         | All 或更高          |
| 4600         | A13 或更高          |
| 6300         | A13 或更高          |
| 6350         | A13 或更高          |
| 6400         | Al4 或更高          |
| 6450         | Al4 或更高          |
| 6600         | Al7 或更高          |
| 6650         | A17 或更高          |
| 8450         | A06 或更高          |

表 1-1. 受支持的 BIOS/BMC 的最低版本 (续)

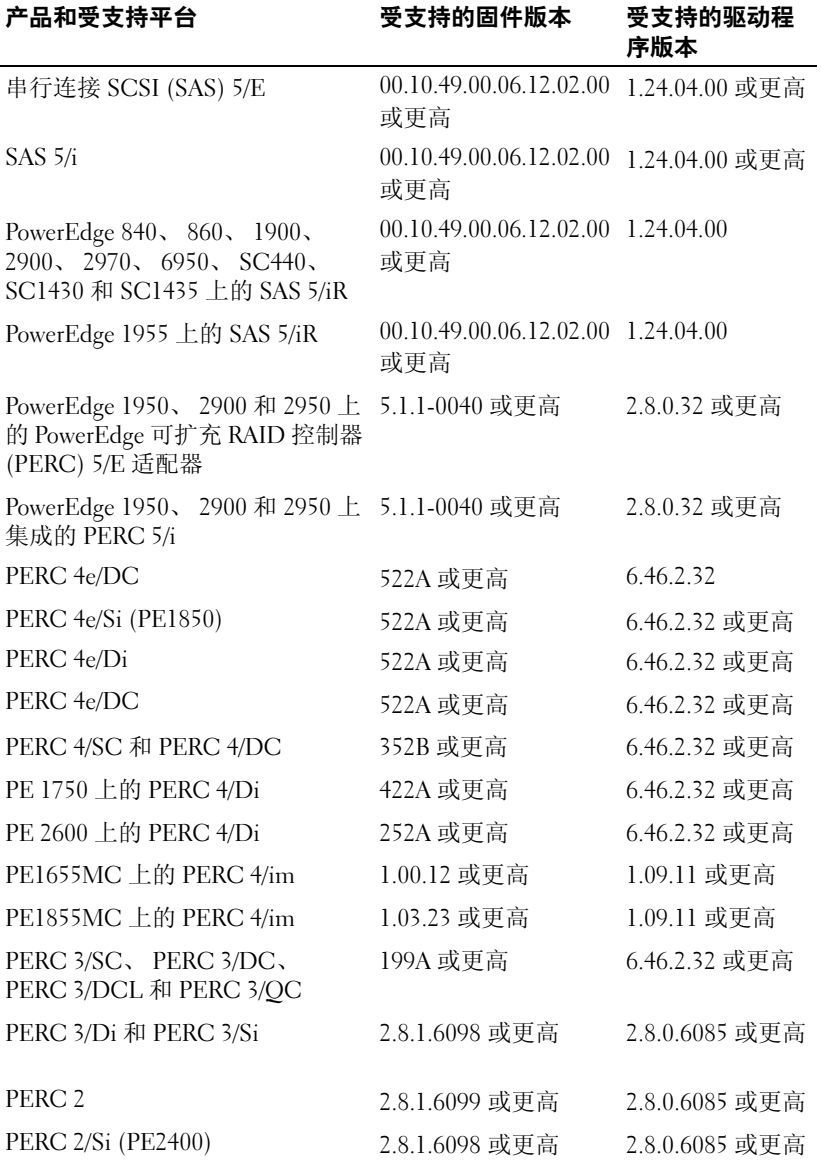

#### <span id="page-8-0"></span>表 1-2. 系统固件和受支持的 RAID 控制器驱动程序的最低支持版本

重要信息 | 9

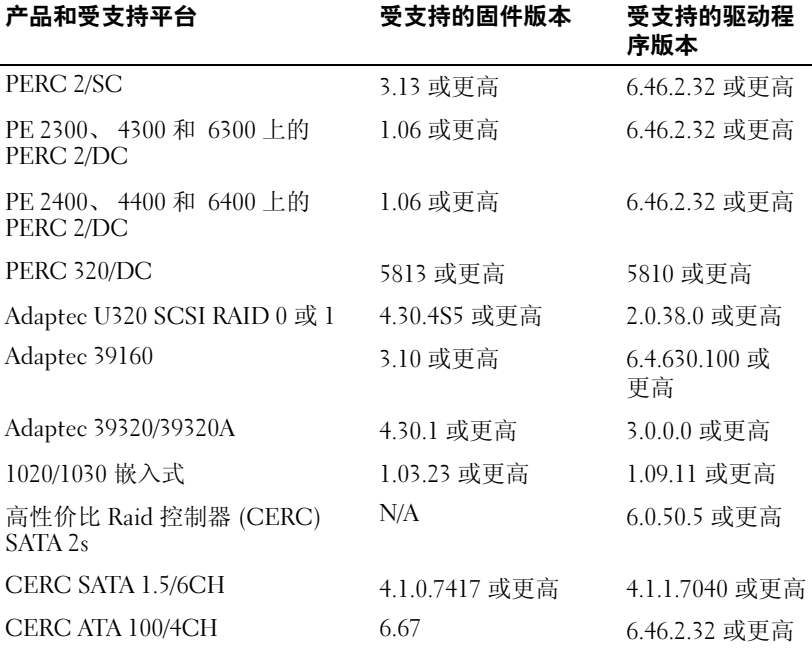

表 1-2. 系统固件和受支持的 RAID 控制器驱动程序的最低支持版本 (续)

**么 注:** 驱动程序和固件位于 Dell PowerEdge Service and Diagnostic Utilities 介质或 System Support 介质和 Dell 支持 Web 站点 support.dell.com 上。

<span id="page-10-3"></span><span id="page-10-2"></span><span id="page-10-1"></span>表 [1-3](#page-10-0) 列出了要支持执行禁用 (XD) 和 EIST 的最低 BIOS 要求。

| PowerEdge 系统 | 低版本   | 支持 XD 所需的 BIOS 的最 支持 EIST 所需的 BIOS 的最<br>低版本 |
|--------------|-------|----------------------------------------------|
| 830          | A04   | A04                                          |
| 840          | A02   | A02                                          |
| 850          | A04   | A04                                          |
| 860          | A02   | A02                                          |
| 1800         | A07   | A07                                          |
| 1850         | A06   | A06                                          |
| 1855         | A05   | A05                                          |
| 1900         | 1.2.0 | 1.2.0                                        |
| 1950         | 1.2.0 | 1.2.0                                        |
| 1955         | 1.1.0 | 1.1.0                                        |
| 2800         | A06   | A06                                          |
| 2850         | A06   | A06                                          |
| 2900         | 1.2.0 | 1.2.0                                        |
| 2950         | 1.2.0 | 1.2.0                                        |
| 6800         | A04   | A04                                          |
| 6850         | A04   | A04                                          |
| SC430        | A04   | A04                                          |
| <b>SC440</b> | 1.2.0 | 1.2.0                                        |
| SC1420       | A04   | 不支持 EIST                                     |
| SC1425       | A03   | A03                                          |
| SC1430       | 1.1.0 | 1.1.0                                        |

<span id="page-10-0"></span>表 1-3. 在 Dell PowerEdge 系统上支持 XD 和 EIST 的最低 BIOS 要求

# <span id="page-11-5"></span><span id="page-11-0"></span>将受信任的站点添加至您的浏览器

<span id="page-11-3"></span>由于增强了 Microsoft 安全标准, 当您首次访问站点时, 系统可能会提示 您将 Internet 或内部网站添加至受信任的站点区域中。 将受信任的站点添加至您的浏览器的步骤

- 1 在 "工具"菜单中,单击 "Internet 选项"。 系统将显示 "Internet 洗项"窗口。
- 2 单击 "安全"选项卡。 系统将显示"安全"选项卡菜单。
- 3 单击 "受信任的站点" → "站点"。 系统将显示"可信站点"窗口。
- <span id="page-11-2"></span>4 在 "将该网站添加到区域中:"字段中,键入站点的地址,然后单击 "添加"。

站点将显示在"网站:"框中。

- 5 重[复步骤](#page-11-2) 4 以添加任何其它站点, 然后单击 "关闭"。 系统将显示 "Internet 选项"窗口。
- <span id="page-11-7"></span><span id="page-11-4"></span>6 单击 "确定"。

# <span id="page-11-1"></span>Windows Server 2003 R2 x86 标准版 SP2 和企业 版 SP2 中的硬件管理组件

<span id="page-11-6"></span>■ 注: Windows Server 2003 x86 Web 版 SP2 操作系统中不提供硬件管理组件。

Windows Server 2003 R2 x86 标准版 SP2 和企业版 SP2 包含一个称为硬件 管理的可选组件,该组件由用于改进系统硬件管理的一组功能组成。

有关硬件管理组件的详细信息,请参阅 Microsoft Web 站点 www.microsoft.com/technet/scriptcenter/preview/wsm/intro.mspx 上的相关 文章。

有关安装其它 R2 组件的详细说明,请参阅位于用户指南 Web 站点 www.dell.com/ostechsheets 上的适用于 Dell PowerEdge 系统的 Microsoft Windows Server 2003 R2 x86 标准版 SP2、企业版 SP2 和 Web 版 SP2 的安 装与设置指南。

在具有 BMC 的系统上安装硬件管理组件时,系统可能会显示以下信息: An IPMI device has been registered within the system BIOS; all 3rd party IPMI drivers must be removed from the system prior to installation in order to prevent system instability; if all 3rd party drivers have been removed or you wish to ignore this risk press 'OK' otherwise press 'Cancel'.(IPMI 设备已被注册到系统 BIOS 中 ;为了防止系统不稳定,在安装之前必须从系统中删除所有的第三方 IPMI 驱动程序;如果所有的第三方驱动程序已被删除或您希望忽略此风 险, 请按"OK" [ 确定 ], 否则请按"Cancel" [ 取消 ]。) 继续操作之前, Dell 建议您卸载所有的第三方智能平台管理接口 (IPMI) 驱动程序。

**■注: Dell OpenManage™ 4.5.x 要求使用 Dell IPMI 驱动程序,而不能使用 R2** IPMI 驱动程序。如果您使用 Dell OpenManage 4.5.*x* 管理第八代 PowerEdge 系 统, Dell 强烈建议您不要在那些系统上安装 R2 IPMI 驱动程序。有关 R2 IPMI 驱动程序对 Dell OpenManage 套件的影响及 Dell OpenManage 可能存在的限制 的详细信息,请访问 Dell 支持 Web 站点 support.dell.com。

安装硬件管理组件后,请使用以下命令手动安装 IPMI 设备驱动程序 (如 果需要): Rundll32 ipmisetp.dll, AddTheDevice

可以在 "设备管理器"中 "系统设备"下的 "Microsoft 通用 IPMI 兼容 设备"条目下杳看 IPMI 设备。

有关 R2 IPMI 驱动程序对 Dell OpenManage 套件的影响及 Dell OpenManage 可能存在的限制的详细信息,请访问 Dell 支持 Web 站点 support.dell.com。

Windows Server 2003 R2 x86 标准版 SP2 和企业版 SP2 硬件管理组件和 IPMI 驱动程序仅支持具有 BMC (支持 IPMI 版本 1.5 及更高版本)的 PowerEdge 系统。 Windows Server 2003 R2 x86 标准版 SP2 和企业版 SP2 IPMI 驱动程序不支持具有 BMC (支持 IPMI 版本 1.0) 的 PowerEdge 系 统。这些系统可以继续使用 Dell OpenManage IPMI 驱动程序。

表 [1-4](#page-13-0) 提供了 PowerEdge 系统上 R2 IPMI 驱动程序和 Dell OpenManage IPMI 驱动程序的支持值表。

| PowerEdge 系统 | R2 IPMI 驱动程序支<br>持 | Dell OpenManage IPMI 驱动程序<br>支持 |
|--------------|--------------------|---------------------------------|
| 最新版本         |                    |                                 |
| 800          | 是                  | 是                               |
| 830          | 是                  | 是                               |
| 840          | 是                  | 是                               |
| 850          | 是                  | 是                               |
| 860          | 是                  | 是                               |
| 1800         | 是                  | 是                               |
| 1850         | 是                  | 是                               |
| 1855         | 是                  | 是                               |
| 1900         | 是                  | 是                               |
| 1950         | 是                  | 是                               |
| 1955         | 是                  | 是                               |
| 2800         | 是                  | 是                               |
| 2850         | 是                  | 是                               |
| 2900         | 是                  | 是                               |
| 2950         | 是                  | 是                               |
| 2970         | 是                  | 是                               |
| 6800         | 是                  | 是                               |
| 6850         | 是                  | 是                               |
| 6950         | 是                  | 是                               |
| SC420        | 否                  | 否                               |
| SC430        | 否                  | 否                               |
| SC440        | 否                  | 否                               |
| SC1420       | 否                  | 否                               |

<span id="page-13-0"></span>表 1-4. R2 IPMI 和 Dell OpenManage 驱动程序的支持值表

| PowerEdge 系统 | R2 IPMI 驱动程序支<br>持 | Dell OpenManage IPMI 驱动程序<br>支持    |
|--------------|--------------------|------------------------------------|
| SC1425       | 是                  | 是                                  |
| SC1430       | 否                  | 否                                  |
| SC1435       | 是                  | 是                                  |
| 早期版本         |                    |                                    |
| 300          | 否                  | 否                                  |
| 350          | 否                  | 否                                  |
| 400SC        | 否                  | 否                                  |
| 500SC        | 否                  | 否                                  |
| 600SC        | 否                  | 否                                  |
| 650          | 否                  | 是<br>(安装有 Dell 远程辅助卡<br>$[DRAC]$ ) |
| 700          | 否                  | 是<br>(安装有 DRAC)                    |
| 750          | 否                  | 是<br>(安装有 DRAC)                    |
| 1300         | 否                  | 否                                  |
| 1400         | 否                  | 否                                  |
| 1500SC       | 否                  | 是                                  |
| 1550         | 否                  | 是                                  |
| 1600SC       | 否                  | 是<br>(安装有 DRAC)                    |
| 1650         | 否                  | 是                                  |
| 1655MC       | 否                  | 否                                  |
| 1750         | 否                  | 是                                  |
| 2300         | 否                  | 是                                  |
| 2400         | 否                  | 是                                  |
| 2450         | 否                  | 是                                  |
| 2500         | 否                  | 是                                  |
| 2550         | 否                  | 是                                  |

表 1-4. R2 IPMI 和 Dell OpenManage 驱动程序的支持值表 (续)

| PowerEdge 系统 | R2 IPMI 驱动程序支<br>持 | Dell OpenManage IPMI 驱动程序<br>支持 |
|--------------|--------------------|---------------------------------|
| 2600         | 否                  | 是                               |
| 2650         | 否                  | 是                               |
| 4300         | 否                  | 是                               |
| 4350         | 否                  | 是                               |
| 4400         | 否                  | 是                               |
| 4600         | 否                  | 是                               |
| 6300         | 否                  | 是                               |
| 6350         | 否                  | 是                               |
| 6400         | 否                  | 是                               |
| 6450         | 否                  | 是                               |
| 6600         | 否                  | 是                               |
| 6650         | 否                  | 是                               |
| 8450         | 否                  | 是                               |

表 1-4. R2 IPMI 和 Dell OpenManage 驱动程序的支持值表 (续)

## <span id="page-15-0"></span>Windows 激活要求

使用 Dell 提供的操作系统介质安装的系统在安装或 Microsoft 产品激活过 程中不需要 Product ID (PID)。

**么 注**: 如果未使用 Dell 提供的介质, 则系统将显示 "Activate Windows"(激 活 Windows)窗口,表示需要激活。

有关重新安装操作系统的详细信息,请参阅适用于 Dell PowerEdge 系统 的 Microsoft Windows Server 2003 R2 x86 标准版 SP2、企业版 SP2 和 Web 版 SP2 的安装与设置指南。

# <span id="page-16-1"></span><span id="page-16-0"></span>已知问题

本节包含与 Windows Server 2003 R2 x86 标准版 SP2、企业版 SP2 和 Web 版 SP2 操作系统有关的已知问题。

• 在无人看管的操作系统安装过程中,将静态 IP 地址分配给虚拟总线驱 动程序网络接口时失败

操作系统安装完成后,将在无人安装文件的 TcpipParams.AdapterX 部分 中指定的所有参数恢复为默认值。在所有使用虚拟总线驱动程序型号  $($ 例如 Broadcom® 5708)的网卡上均会出现此问题。

操作系统使用设备节点跟踪每个设备。网卡的设备节点连接至虚拟总 线,不包含外围组件互连 (PCI) 映射数据。由于 Windows 无人看管 安装程序使用 PCI 映射数据将设备与其设置相匹配,因此无法检测 网卡。

要解决此问题,请使用无人安装文件的 TcpipParams.AdapterX 部分中 的介质访问控制 (MAC) 地址。从 Dell 支持 Web 站点 support.dell.com 下载最新的网络驱动程序。有关详情, 请参阅 Dell 支持 Web 站点 support.dell.com 上的 Best Practices for Installation of Microsoft Windows on Dell Servers with Broadcom NetXtreme Devices (在使用 Broadcom NetXtreme 设备的 Dell 服务器上安装 Microsoft Windows 的 最佳做法)。

• 在设备管理器中,存储背板显示为一个黄色警示符号

在某些存储背板上安装 Windows Server 2003 R2 x86 标准版 SP2、企业 版 SP2 和 Web 版 SP2 操作系统时, 会出现此问题。背板 inf 文件(操作 系统的一部分)可能不具有最新服务器背板的条目。

要解决此问题,请从 Dell 支持 Web 站点 support.dell.com 下载并安装 最新的 inf 文件。如果操作系统是出厂时已安装好的或者系统上已安装 Dell OpenManage Server Assistant, 则不会出现此问题, 因为在安装过 程中已包括了最新的 inf 文件。

• 在基于 x64 的客户机上无法启动 x64 操作系统的 Windows 部署服务 (WDS) 安装

如果从运行 WDS 的基于 Windows Server 2003 的计算机上安装 x64 操作 系统,则可能会出现以下错误:

PXE-T01: File not Found (PXE-T01: 未找到文件) 和 PXE-E3B: TFTP Error - File not Found (PXE-E3B:TFTP 错误 — 未找到文件)

由于客户机将不正确的体系结构报告给 WDS,因此会出现此问题。

要解决此问题,请使用 Wdsutil.exe 命令行工具在 WDS 中启用体系结 构检测。要执行此操作,请在服务器的命令提示符后键入以下命令:

wdsutil /set-server /architecturediscovery:yes

有关详情,请参阅 Microsoft 支持 Web 站点 support.microsoft.com 上 的 Microsoft 知识库文章 932447 和 222177。

<span id="page-17-0"></span>• 在设备管理器中 IPMI 驱动程序显示为一个黄色警示符号。

如果手动在未配置 BMC 的系统上安装 R2 IPMI 驱动程序, 则在 "设 各管理器"中,该驱动程序将显示为带有一个黄色警示符号,并显示 一条信息,指明无法启动该驱动程序。

这是预期行为,因为驱动程序无法与 BMC 通信。

要解决此问题,请勿在具有不受支持的 BMC 或缺少 BMC 的系统上安 装 IPMI 驱动程序。

• 在 R2 系统上启用 Microsoft 群集服务 (MSCS)。

要在 R2 系统上启用 MSCS, 则必须在安装 R2 其它组件之前对 MSCS 进行配置。如果系统上已安装其它 R2 组件,请首先卸载这些组件,并 配置 MSCS, 然后重新安装 R2 组件。此步骤可以确保 R2 组件在群集 环境中正确工作。

• 与第三方超级终端的兼容性问题

在 Windows Server 2003 R2 x86 标准版 SP2、企业版 SP2 和 Web 版 SP2 与某些终端仿真程序 (例如 Hilgraeve HyperTerminal v6.3)之间存在 兼容性问题。在这两个系统之间建立串行连接是不可能的。

#### • 将 ICH5R 或 ICH6R 用作 Intel I/O Controller Hub (南桥)的 PowerEdge 系统中的机载 SATA 控制器将显示为 Ultra ATA 控制器。

Microsoft 将 IDE 端口驱动程序 (atapi.sys) 用于机载 SATA 控制器。 对于 SATA 控制器,不更新属于端口驱动程序的 inf 文件的设备说明 部分。此问题将导致 PowerEdge 系统上的机载 SATA 控制器显示为 Ultra ATA Storage Controller - 24D1 或 Ultra ATA Storage Controller - 2652。

- 安装多语言用户界面 (MUI) 之后,用户界面组件仍显示英语文本。 尽管已安装 MUI, 但 Microsoft Management Console 3.0、 Windows Deployment Services 和 Microsoft File Server Manager 中的用户界面组 件 (如: 列表、菜单、对话框、帮助和其它位置) 仍显示英语文本。 有关自定义用户界面组件和下载 MUI 更新软件包的信息,请参阅 Microsoft 支持 Web 站点 support.microsoft.com 上的 Microsoft 知识库 文章 925148。
- 当您第二次尝试使用 MUI 介质更改语言设置时, MUI 安装将失败。 当您安装 MUI 介质内容时, MUI 软件包将使用 MUISetup.exe 进行安 装。如果您尝试使用 MUISetup.exe 再次安装 MUI 软件包, Windows MUI 应用程序将不会启动。出现此问题是由于 MUISetup.exe 检查 %windir%\mui 文件夹以查看二进制是否匹配,但此文件夹已通过系统 文件保护机制被该文件的更新版本所取代。由于二进制的这种差异, MUI 窗口将无法启动。

要更改当前的语言设置,从命令提示符下运行以下命令

muisetup.exe /i < 语言 ID>

要删除当前的语言设置,从命令提示符下运行以下命令

muisetup.exe /u < 语言 ID>

#### △ 注: 您可以在帮助文件中找到语言 ID 列表。

有关其它 Windows Server 2003 R2 SP2 版本中这种问题的信息,请参阅 Dell 说明文件 Web 站点 www.dell.com\ostechsheets 上相应的重要信息说 明文件。

#### 20 | 重要信息

# <span id="page-20-0"></span>索引

### 英文

BIOS 系统, [5](#page-4-1) 支持 EIST 的最低要求, [10](#page-10-1) 支持 XD 的最低要求, [10](#page-10-1) EIST, [10](#page-10-2) IPMI 驱动程序, 13 设备, 13 Microsoft, [12](#page-11-3) Windows Server 2003 R2 重要信息, [12](#page-11-4) XD, [10](#page-10-3)

### H

黄色警示符号, [16](#page-16-1)

### S

设备管理器 黄色警示符号, [16](#page-16-1) 受信任的站点 添加至浏览器, [12](#page-11-5)

## Y

已知问题 IPMI 驱动程序显示为一个黄色 警示符号, [18](#page-17-0) 硬件管理, [12](#page-11-6)

### Z

重要信息 Windows Server 2003 R2, [12](#page-11-7)

### 22 | 索引